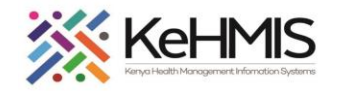

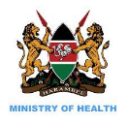

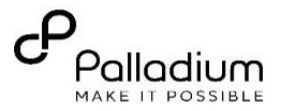

### **DWAPI Data Transmission SOP**

[Last updated: Jul 2023]

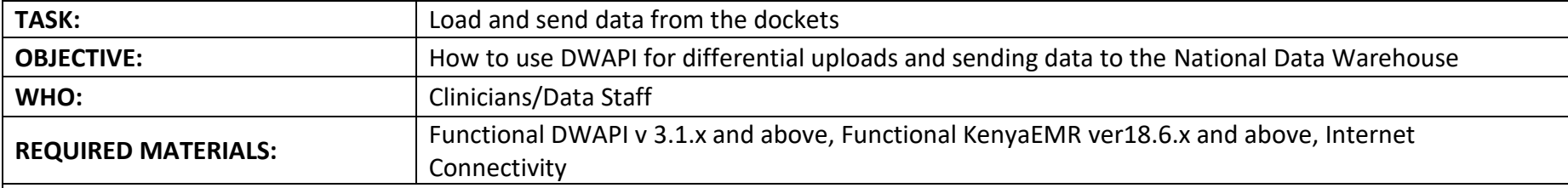

**SUMMARY***: DWAPI is a cross platform Data Warehouse API client tool designed to connect to EMRs at facility level. It can connect to different types of EMR databases supported by*  PEPFAR to extract data on Care & Treatment and HIV testing. The datasets contain data elements collected by the different program tools and implemented by the EMR. DWAPI runs data *quality checks on the data and provide feedback to users. It also Identifies possible duplicate patient records in the EMR and notifies user for rectification. Finally, it provides a secure transmission channel to the DWH over the internet.*

### **UNDERSTANDING DWAPI DASHBOARDS**

DWAPI provides a comprehensive dashboard that highlight various indicators and metrics about the database and the data extracted in general. These include:

- Quality indicators
- EMR indicators
- DWAPI Metrics
- Database connection properties
- DWAPI Version

The dashboard gives facilities deeper insights into the data being uploaded into NDW and provides better opportunity to take corrective actions where inconsistencies are identified.

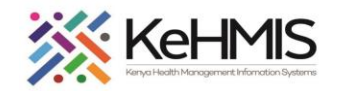

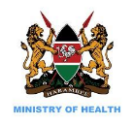

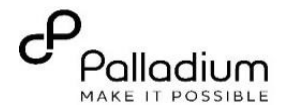

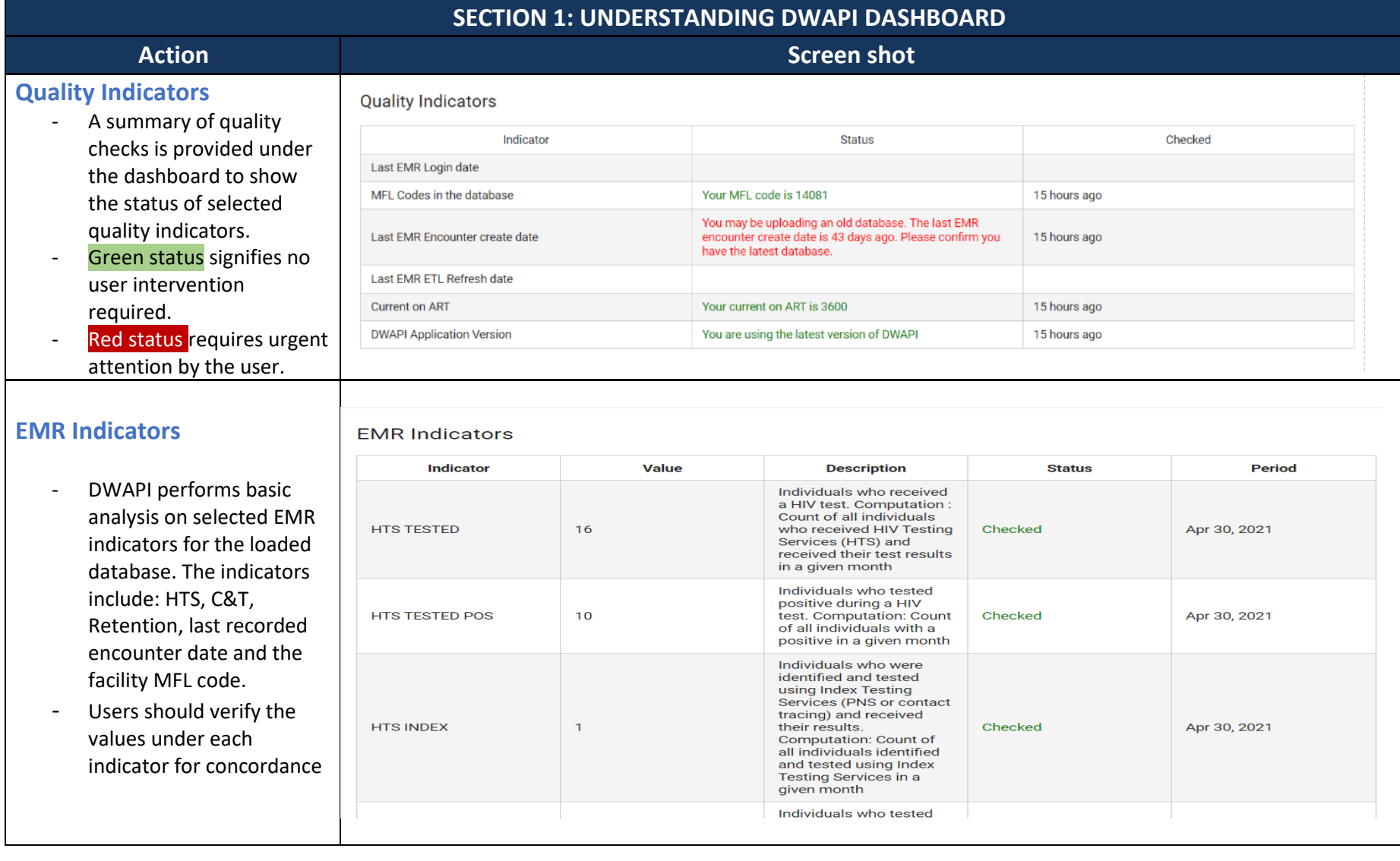

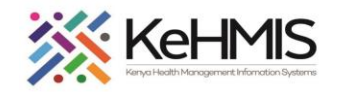

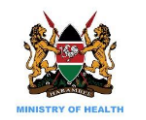

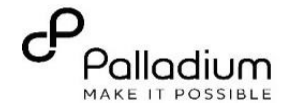

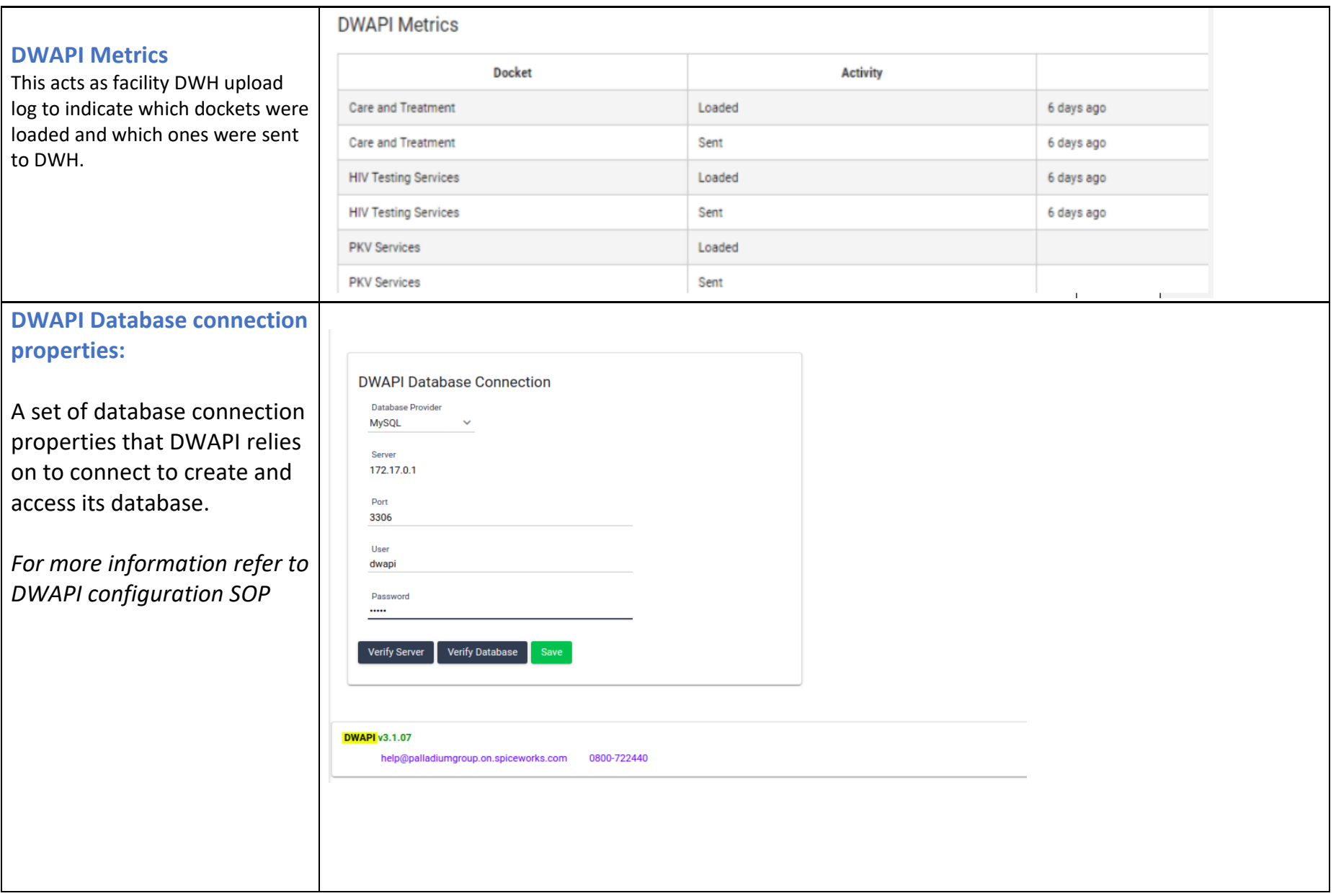

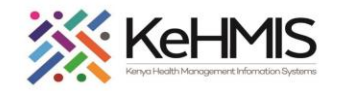

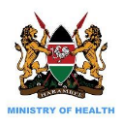

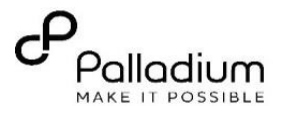

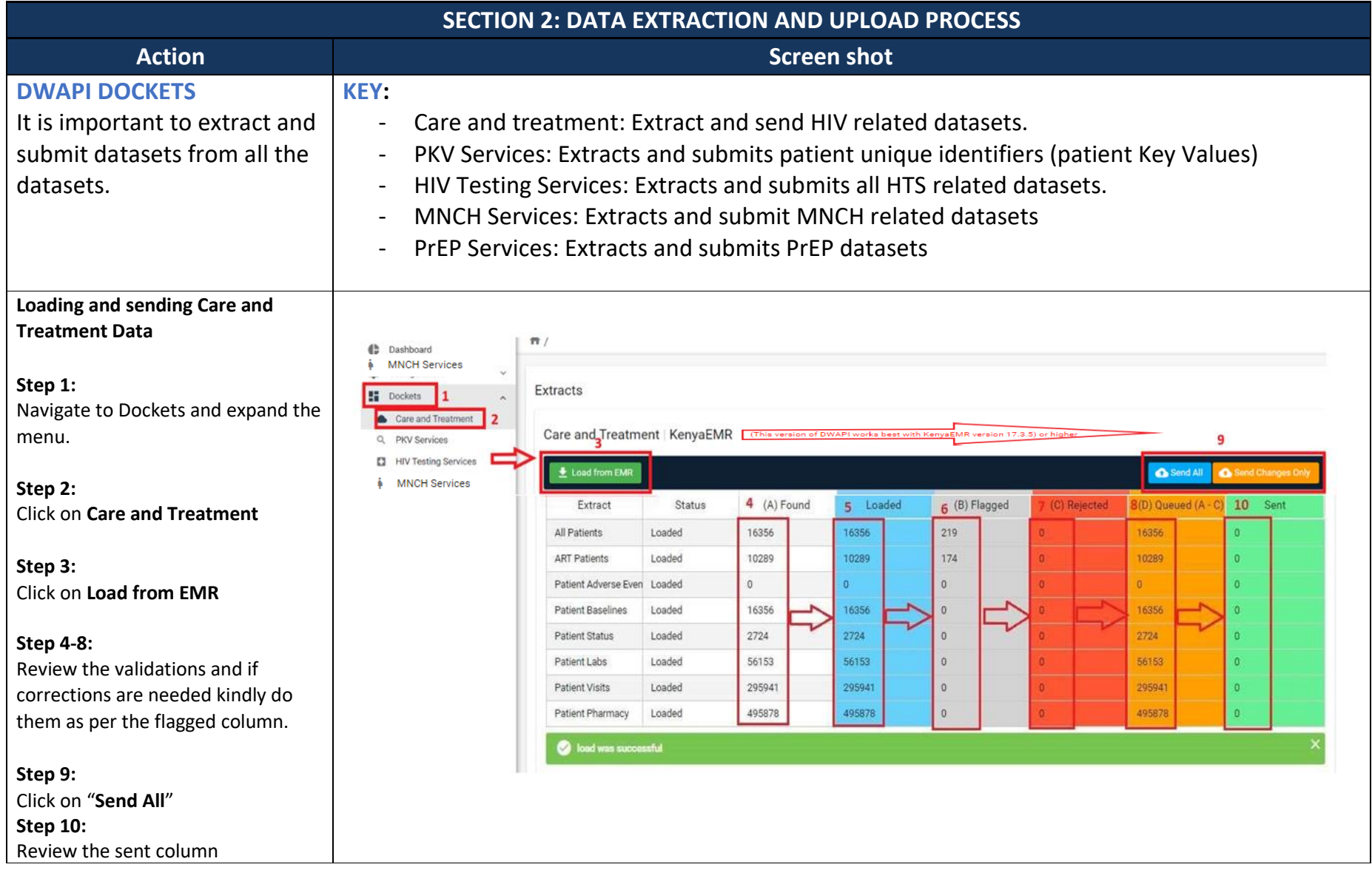

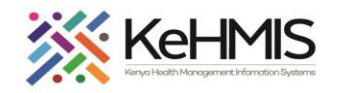

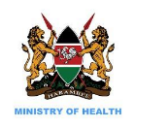

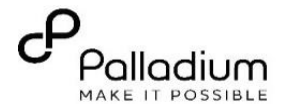

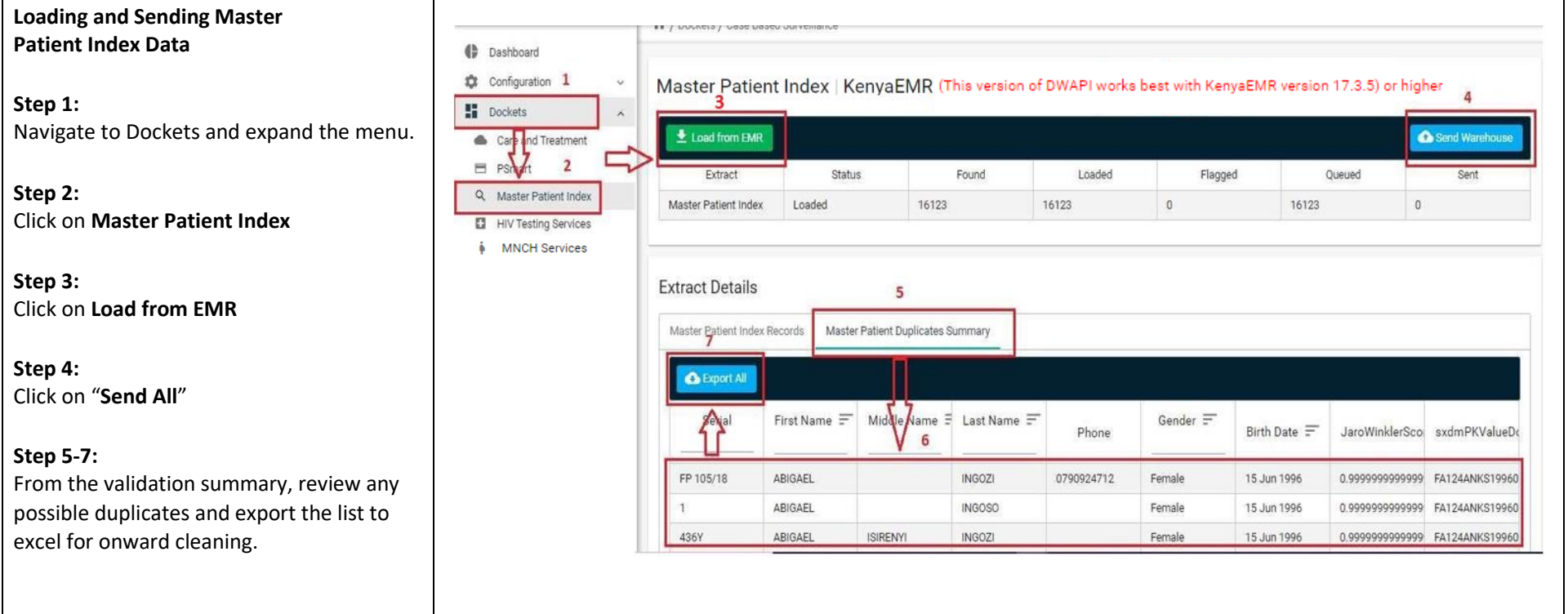

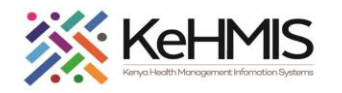

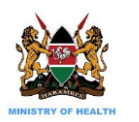

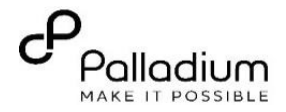

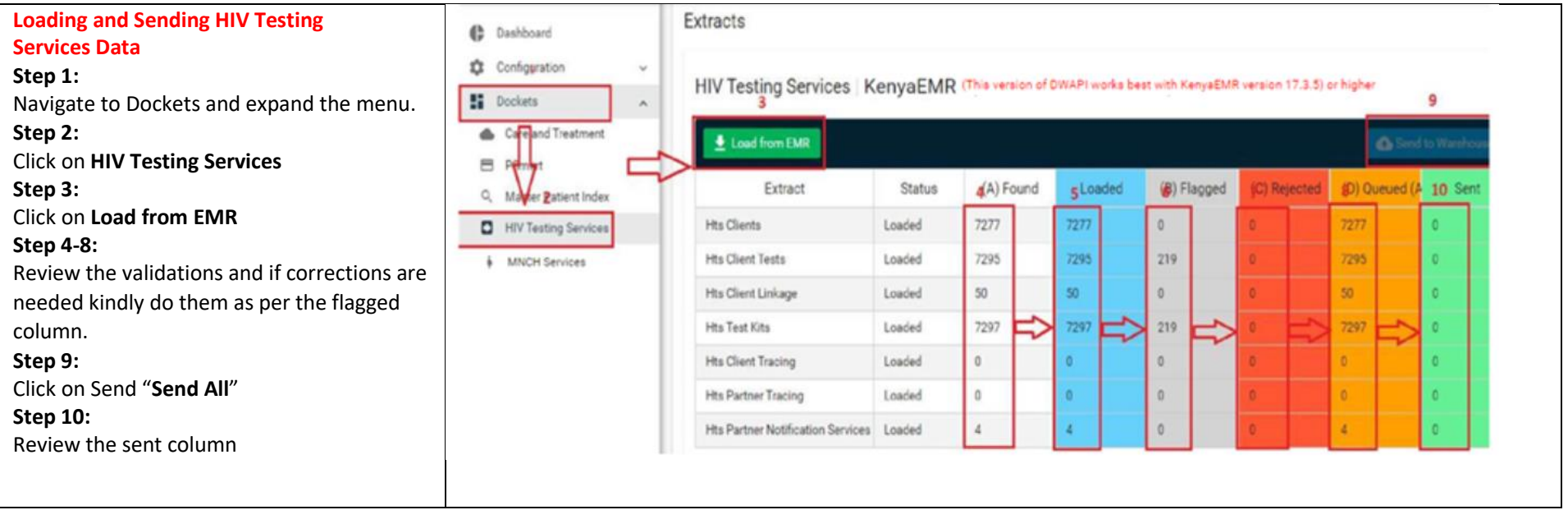

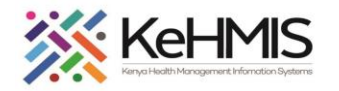

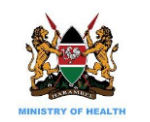

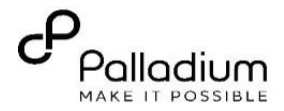

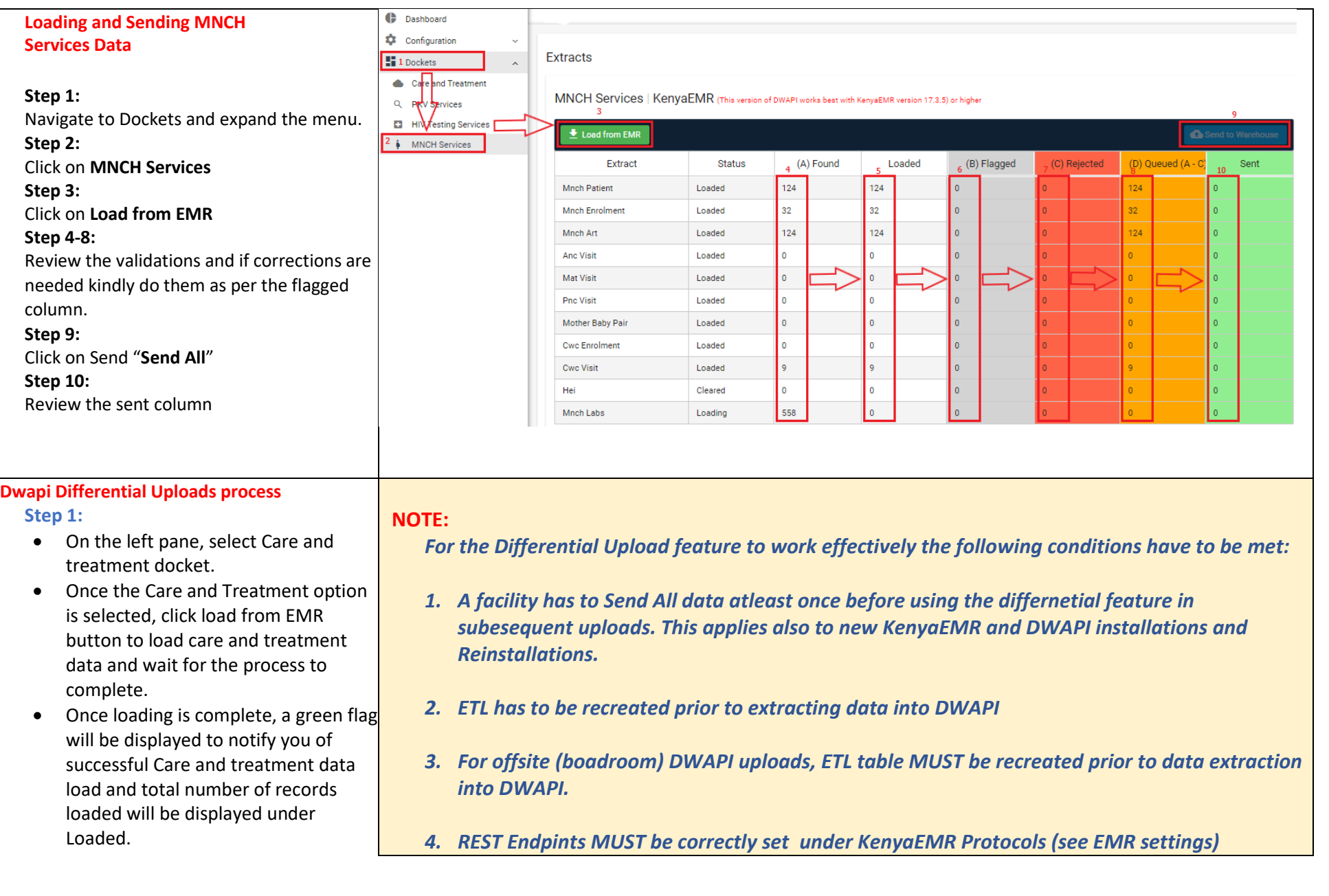

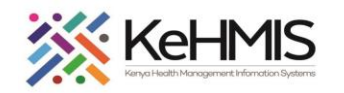

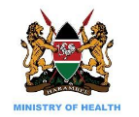

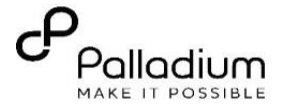

spep 3

#### **Step 2:**

• Click on the send all button to upload the whole datasets to the National Datawarehouse (This is done during the initial/first time upload, after installation or upgrade of dwapi

#### **Step 3:**

- Click on the load from EMR button under care and treatment Docket.
- Once the upload is done click on the send changes only button to upload part datasets.
- Only new or updated records in the EMR will be uploaded to the national data warehouse.

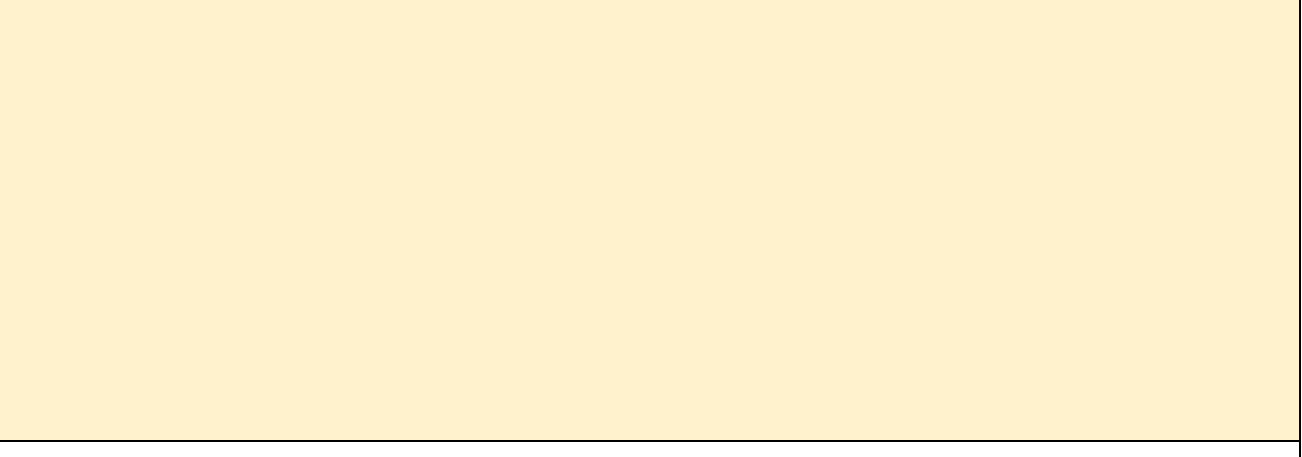

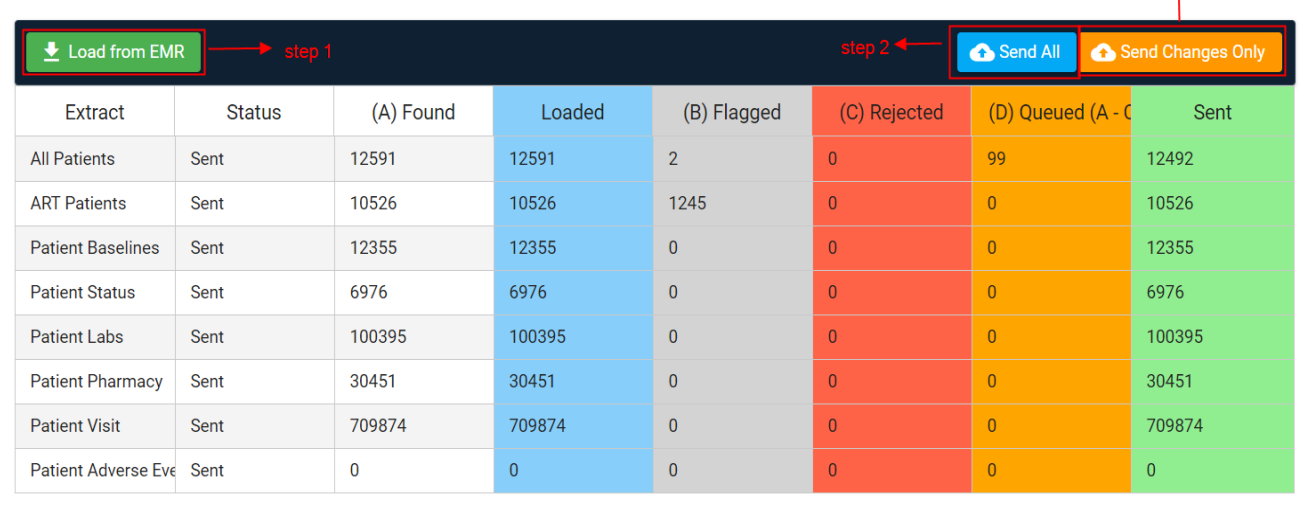

Care and Treatment | KenyaEMR (This version of DWAPI works best with KenyaEMR version 17.3.5) or higher

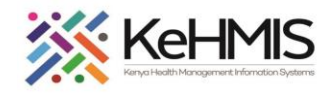

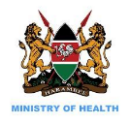

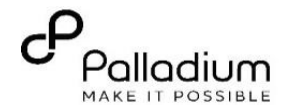

#### **Differential loading for specific dockets**

# Differential Loading for CT docket

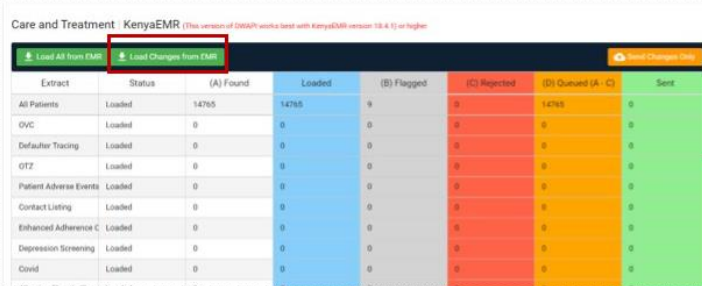

- Supports loading of changes only since the last transmission
- Reduces bandwidth required for DWH uploads
	- · Saves internet bundles
	- Faster loading and transmission process
	- Reduces transmission of stale DBs
	- Promotes DWH uploads at facility level

Warning checks on Use of differential loading without initial all load and transmit

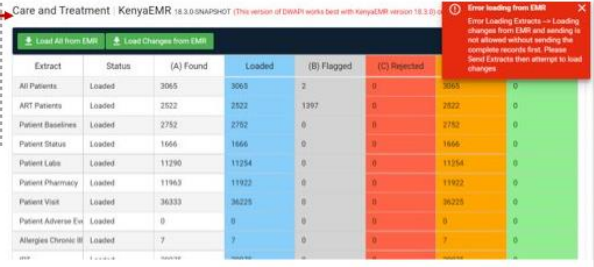

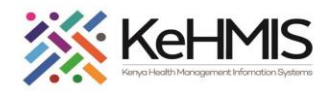

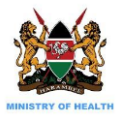

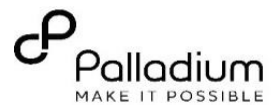

#### **Boardroom uploads**

- Recommended for facilities without internet connectivity or where network services are intermittent.
- Supports data loading at facility level while transmission can be done at a location with internet connectivity.
- Data Security is implemented both at rest and transmission.

Facilities that are unable to transmit data can use boardroom uploads where the extracts are first exported to a zip file.

**Boardroom upload process:**

### DWAPI: Boardroom Uploads

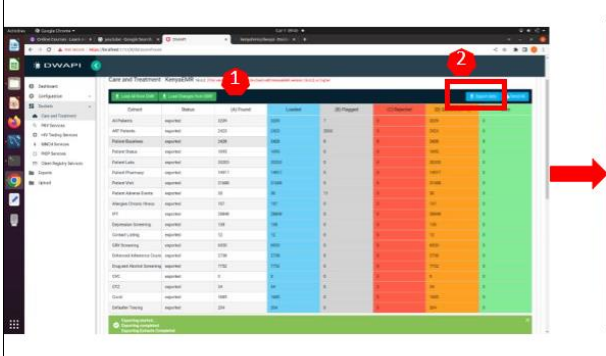

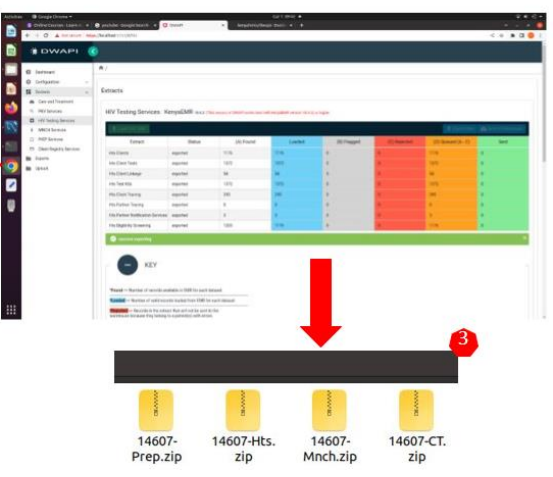

## DWAPI: Boardroom Uploads

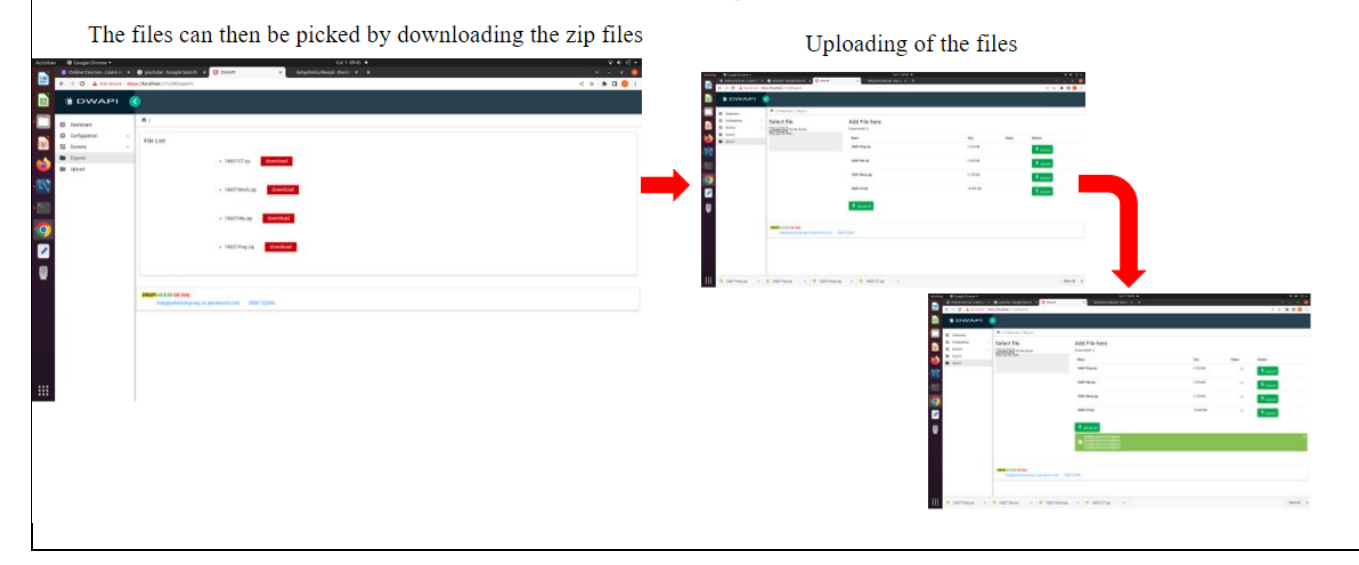

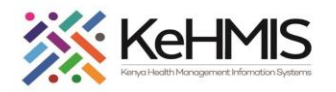

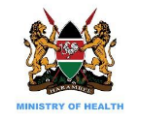

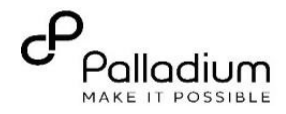

#### DWAPI: Unified loading and Transmission of **Merged Dockets Upload Process:**data (Merged Dockets)  $A$ • Supports data loading and transmission from  $\bullet$  $\bullet$  $\bullet$  $\bullet$  $\mathbb{R}$ a single click  $\mathbb{I}$  $\pm$ • Users can monitor Start Load and Send C&T Load and Send PREP Load and Send MNCH **Load and Send HTS** the progress of each docket submission Loading HIV Testing Services | KenyaEMR (This (Intuitive Colour codes Extract Status (A) Found Loaded (B) Flagged (C) Rejected (D) Queued (A 26695 Hts Clients Sent 26695 **Hts Client Tests** clearing  $\alpha$ Hts Test Kits clearing Hts Partner Notification Services clearing  $\ddot{\rm{o}}$ **Service Control**

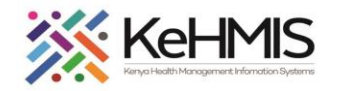

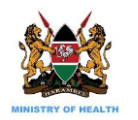

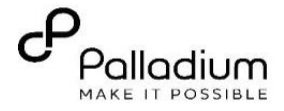

#### **Data Extract Details (DQA)**

#### **Note: It is important to send all THREE (3) dockets whenever data is being uploaded to the Data Warehouse.**

All flagged records should be cleaned. However, it does not prevent the user from sending data and continuously carry out data cleaning.

For data cleaning processes, refer to Section 5 of the **DWAPI Data Cleaning Job Aid**

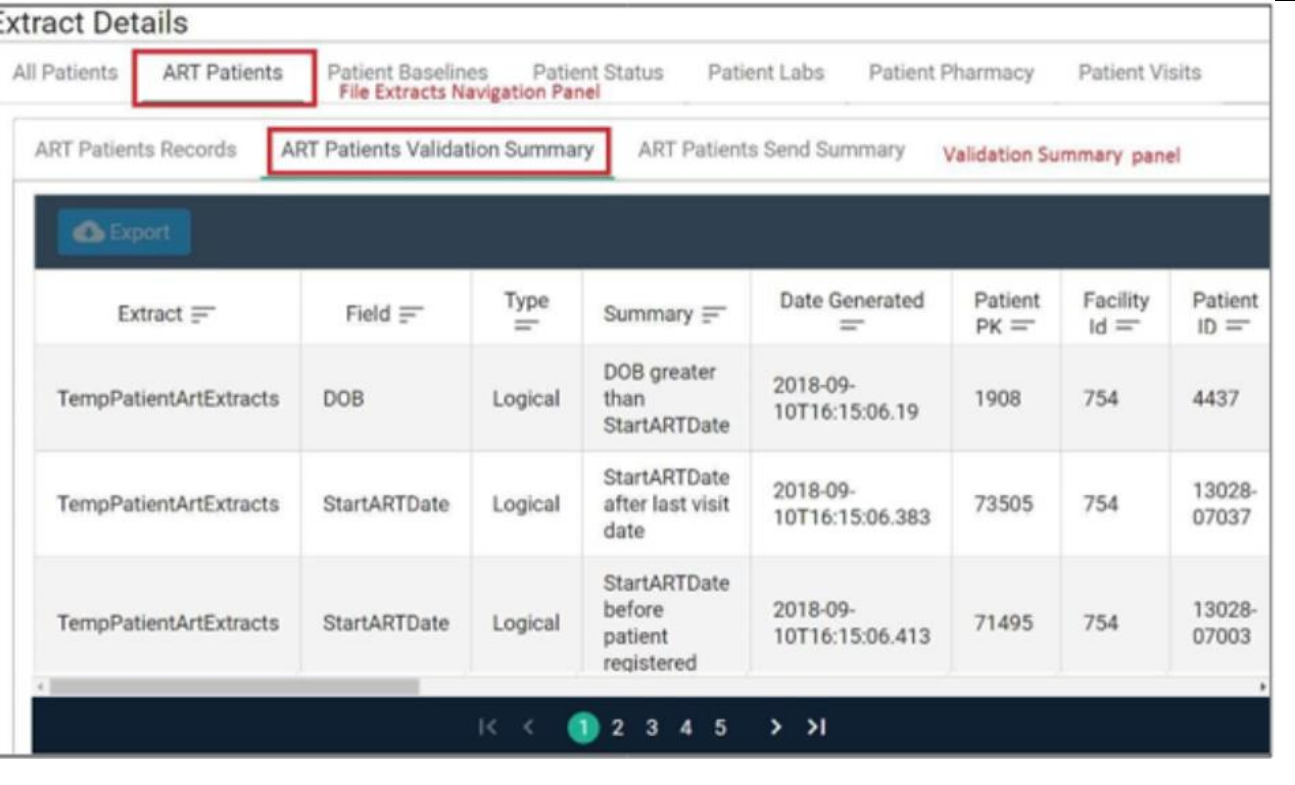

**THE END**